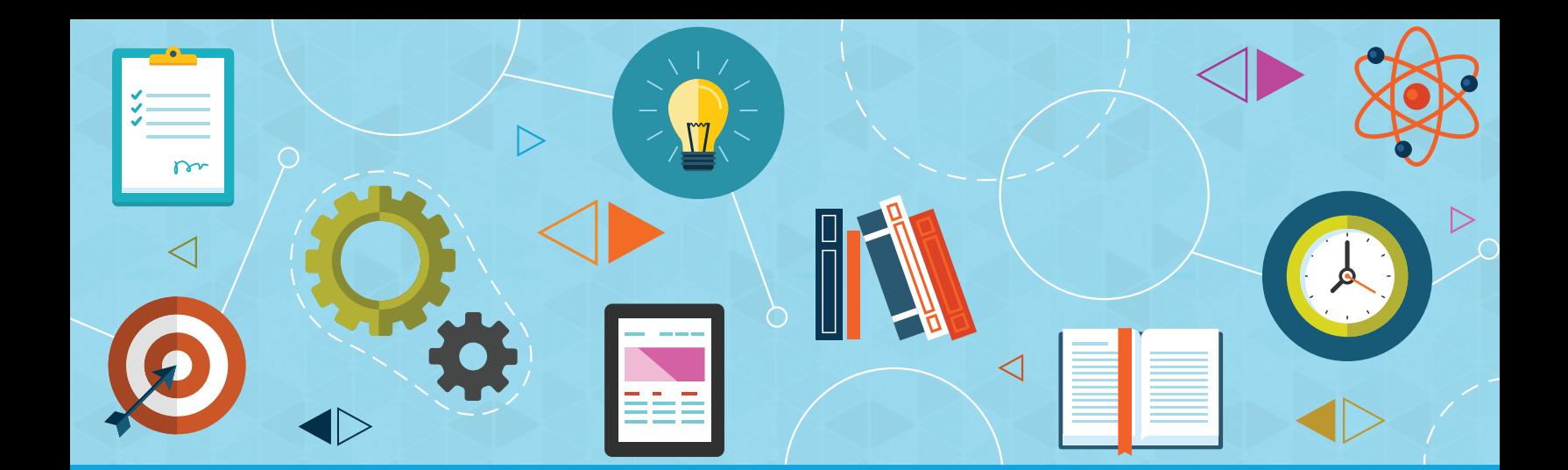

**Graded Project**

# **Microsoft Word 2016**

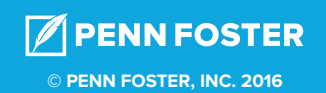

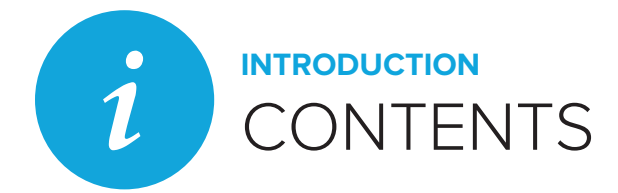

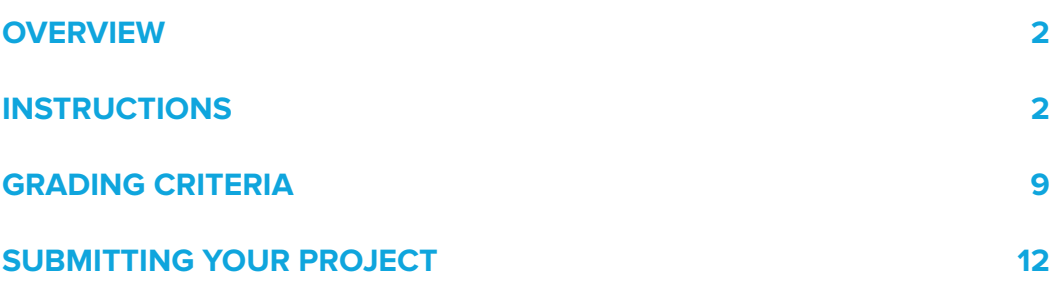

## **GRADED PROJECT** MICROSOFT WORD 2016

## **OVERVIEW**

This project involves a case study based on a fictional company, Healthy Home Care, Inc. You'll assume the role of office manager, who is responsible for creating the literature for a Welcome Package. The promotional documents will be printed and placed in a folder to be mailed to the director of a senior center. For this project, you'll complete four documents for the package:

- 1. A cover letter discussing your partnership with a senior center
- 2. A fact sheet highlighting the services and amenities you offer
- 3. A flier promoting the next wellness clinic
- 4. A pre-registration form

## **INSTRUCTIONS**

Create the following documents. Your score will be based on the rubric found in the scoring guidelines.

## **CREATE AND EDIT A COVER LETTER**

The Welcome Package includes a letter to the director of a senior center.

- 1. Start Word and create a new document.
- 2. Change the style of the blank paragraph to No Spacing.
- 3. Type the text shown on the next page, pressing **Enter** to place one blank line where indicated, four blank lines in the closing, and four more blank lines before the word *Enclosures*, and beginning new paragraphs where indicated.

Date¶

 $\P$ 

Ms. Alex Davis¶ Palms Senior Center¶ 577 Palm Trail¶ Any Town, FL 12345¶

 $<sup>1</sup>$ </sup>

Dear Ms. Davis: ¶

 $\P$ 

We are excited about the opportunity to partner with Palms Senior Center to offer your clients in-home services that complement the services you provide. Healthy Home Care, Inc., services include visiting nurses, personalized nutrition counseling, physical therapy, light housekeeping and cooking, and companionship through card games, board games, and letter writing. ¶

#### $<sup>1</sup>$ </sup>

As discussed, our partnership with Palms Senior Center will include sponsorship of the Healthy Home Care, Inc., Club Room at your facility. Our updated brochure includes the amenities the Club Room will offer and we already have seen an overwhelming response to the weekly therapy dogs. ¶

#### $\P$

Enclosed are 20 copies of the Healthy Home Care, Inc., fact sheet for you to distribute. Also enclosed are fliers about our next wellness clinic to take place in the Club Room. The wellness clinic is free to anyone who completes a no-obligation pre-registration form, also enclosed. ¶

#### ¶

Please feel free to call me at (123) 456-7890 with any questions or concerns. ¶

#### $<sup>1</sup>$ </sup>

In good health, ¶

 $<sup>1</sup>$ </sup>

 $<sup>1</sup>$ </sup>

Malik Wyatt¶ Office Manager¶ Healthy Home Care, Inc. ¶ 456 Olive Ave. ¶ Any Town, FL 12345¶¶

#### ¶

Enclosures

Your document should now look similar to Figure 1.

Date

Ms. Alex Davis Palms Senior Center 577 Palm Trail Any Town, FL 12345

Dear Ms. Davis:

We are excited about the opportunity to partner with Palms Senior Center to offer your clients in-home services that complement the services you provide. Healthy Home Care, Inc.,services include visiting nurses, personalized nutrition counseling, physical therapy, light housekeeping and cooking, and companionship through card games, board games, and letter writing.

As discussed, our partnership with Palms Senior Center will include sponsorship of the Healthy Home Care, Inc., Club Room at your facility. Our updated brochure includes the amenities the Club Room will offer and have seen an overwhelming response to the weekly therapy dogs.

Enclosed are twenty copies of the Healthy Home Care, Inc., fact sheet for you to distribute. Also enclosed are flyers about our next wellness clinic to take place in the Club Room. The wellness clinic is free to anyone who completes a no obligation pre-registration form, also enclosed.

Please feel free to call me at (123) 456-7890 with any questions or concerns.

In Good Health,

Malik Wyatt **Office Manager** Healthy Home Care, Inc. 456 Olive Ave. Any Town, FL 12345

**Enclosures** 

**Figure 1**

4. Replace the word Date with a time stamp displaying a date that updates automatically in the format "Month, Date, Year."

5. Edit the first paragraph to display the Healthy Home Care, Inc., services as a bulleted list with each item starting with an uppercase letter, similar to Figure 2.

We are excited about the opportunity to partner with Palms Senior Center to offer your clients in home services that complement the services you provide. Healthy Home Care, Inc. services include: 1

- $\bullet$  + Visiting nurses¶
- $\bullet$  + Personalized nutrition counseling
- $\bullet$  + Physical therapy
- · Light housekeeping and cooking
- · Companionship through card games, board games, and letter writing.

#### **Figure 2**

 $\mathbf{I}$ 

- 6. Bold the three occurrences of *Healthy Home Care, Inc.,* within the body of the letter.
- 7. Save the document, naming it "Healthy Home Care letter."

#### **CREATE A FACT SHEET**

in-home health care needs. ¶

The Fact Sheet needs to display the Healthy Home Care, Inc., services in large print.

- 1. Start Word and create a new document.
- 2. Change the style of the blank paragraph to No Spacing.
- 3. Type the text shown below, pressing **Enter** to start new paragraphs where shown.

Healthy Home Care, Inc. ¶ We Provide Services with Heart¶  $\P$ Who is Healthy Home Care, Inc.? A network of qualified personnel to meet your

 $<sup>1</sup>$ </sup>

Where is Healthy Home Care, Inc., located? We are your hometown provider with a Club Room at Palms Senior Center for group interaction. ¶

#### $<sup>1</sup>$ </sup>

What services does Healthy Home Care, Inc. provide? ¶ Visiting nurses¶ Personalized nutrition counseling¶ Physical therapy¶ Light housekeeping and cooking¶ Companionship through card games, board games, and letter writing. Your document should now look similar to Figure 3.

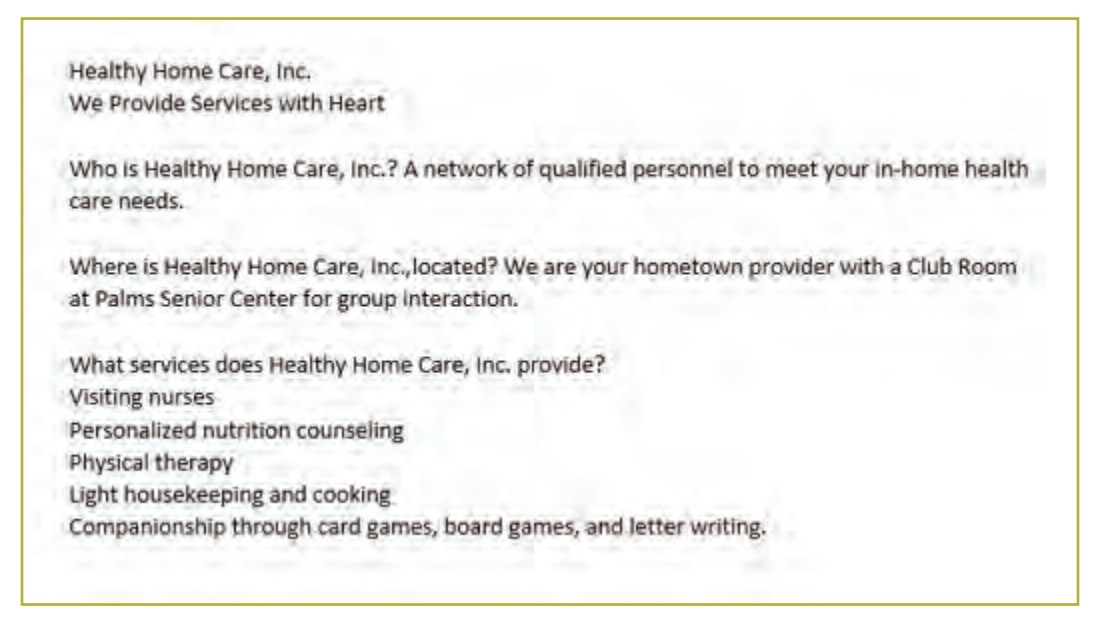

**Figure 3**

- 4. Change the margins to 2 inches on the left and right and 1 inch on top and bottom.
- 5. Replace the first two lines of text with appropriately formatted WordArt that has a Wrap Text format of Square and is centered above the rest of the text, similar to Figure 4.

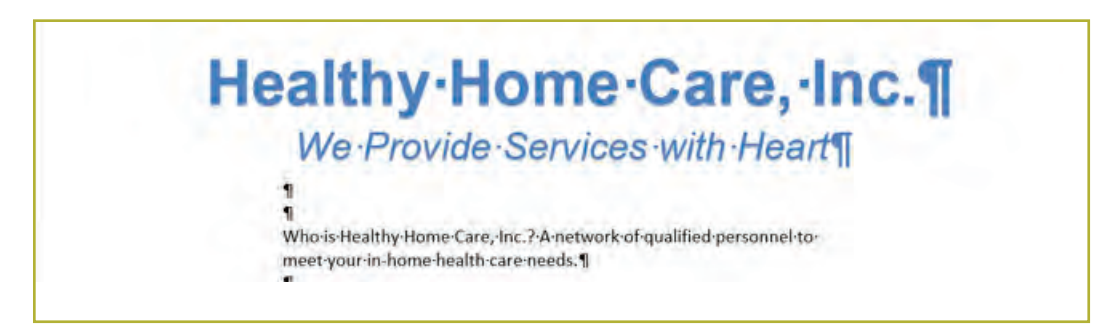

#### **Figure 4**

- 6. Format the remaining text as Georgia 16 point.
- 7. Bold the three questions only.
- 8. Press **Enter** after the last question and then format the answer paragraphs as a bulleted list, using a character other than the • symbol.
- 9. Format the bulleted list with 12 point spacing after each paragraph.
- 10. Save the document, naming it "Healthy Home Care fact sheet."

#### **CREATE A FLIER**

The flier will promote the Wellness Clinic at Palms Senior Center.

- 1. Start Word and create a new document.
- 2. Change the document orientation to Landscape.

Wellness Clinic\*¶ Where: Club Room at Palms Senior Center¶ When: Wednesday, 10:00 A.M. – 11:30 A.M.¶ Complimentary healthy lunch provided¶

¶

\*Please see Director for no-obligation Healthy Home Care, Inc., pre-registration form, which must be turned in for admission to Wellness Clinic.

- 3. Change the margins to 0.3 inch on all sides.
- 4. Type the text shown below. Your document will now look similar to Figure 5.

```
Wellness Clinic*
Where: Club Room at Palms Senior Center
When: Wednesday 10:00 A.M.- 11:30 A.M.
Complimentary Healthy Lunch Provided
*Please see Director for no obligation Healthy Home Care, Inc. pre-registration form, which must be turned in for admission to Wellness
Clinic.
```
#### **Figure 5**

- 5. Format the title in Comic Sans MS 72 point bold dark green.
- 6. Select the next three lines of text and apply the Heading 1 style.
- 7. Modify the Heading 1 style with the following formats:
	- a. Arial 26 point bold
	- b. Dark gray color
	- c. Center alignment
- 8. Format the last line of text with 2 inch right and left indents and then change the font to Arial 9 point.
- 9. In the blank paragraph after *Complimentary*, insert an appropriate clip art image of fruit.
- 10. Size the clip art so all the text is on one page, and then center the image.
- 11. Save the document, naming it "Healthy Home Care flier."

#### **CREATE A PRE-REGISTRATION FORM**

The pre-registration form will be used to compile names of prospective clients.

- 1. Start Word and create a new document.
- 2. Insert a 5 by 11 table.
- 3. Merge the cells in the top row.
- 4. Select only Header Row in Table Style Options and then select a table style with blue shading in the first row.
- 5. Type the form title as shown in Figure 6 and format the first line of text as Arial 20 point bold and the second line as Arial 16 point regular.

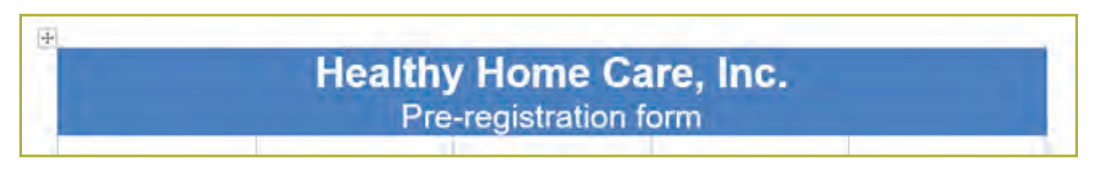

#### **Figure 6**

6. Type text and merge cells so your form looks similar to Figure 7. After merging cells in the last row, change the row height to 4.5 inches. Change the row heights of the cells containing text to 0.3 inch.

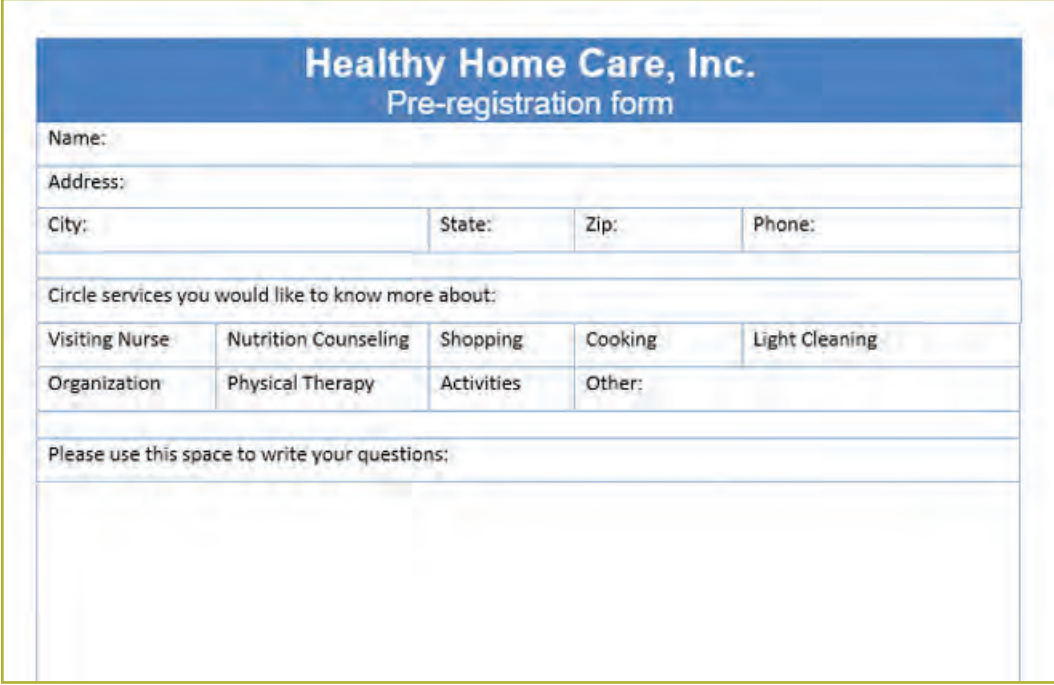

#### **Figure 7**

7. Save the document, naming it "Healthy Home Care pre-registration form."

## **SCORING GUIDELINES**

## **RUBRIC**

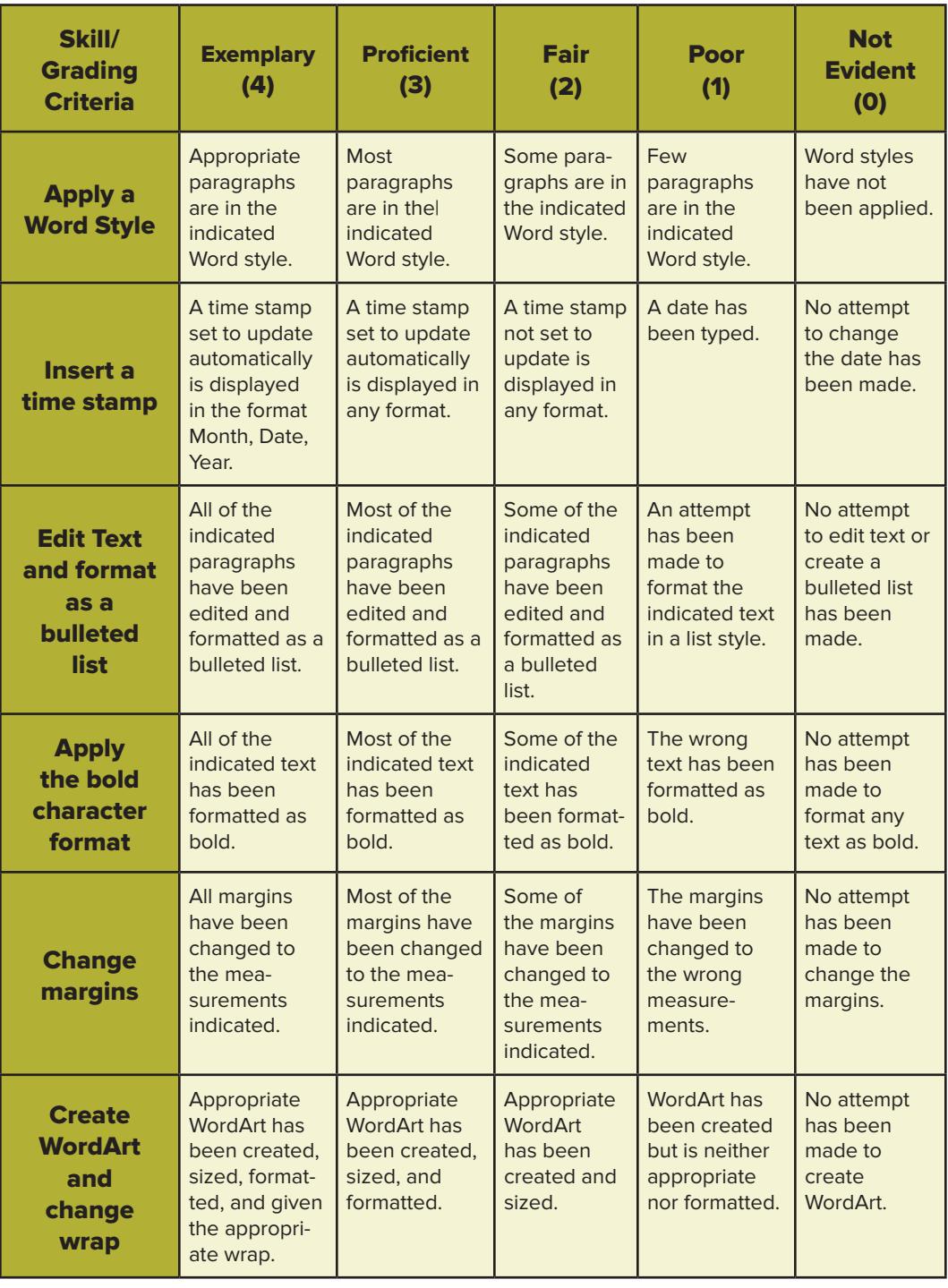

*(Continued)*

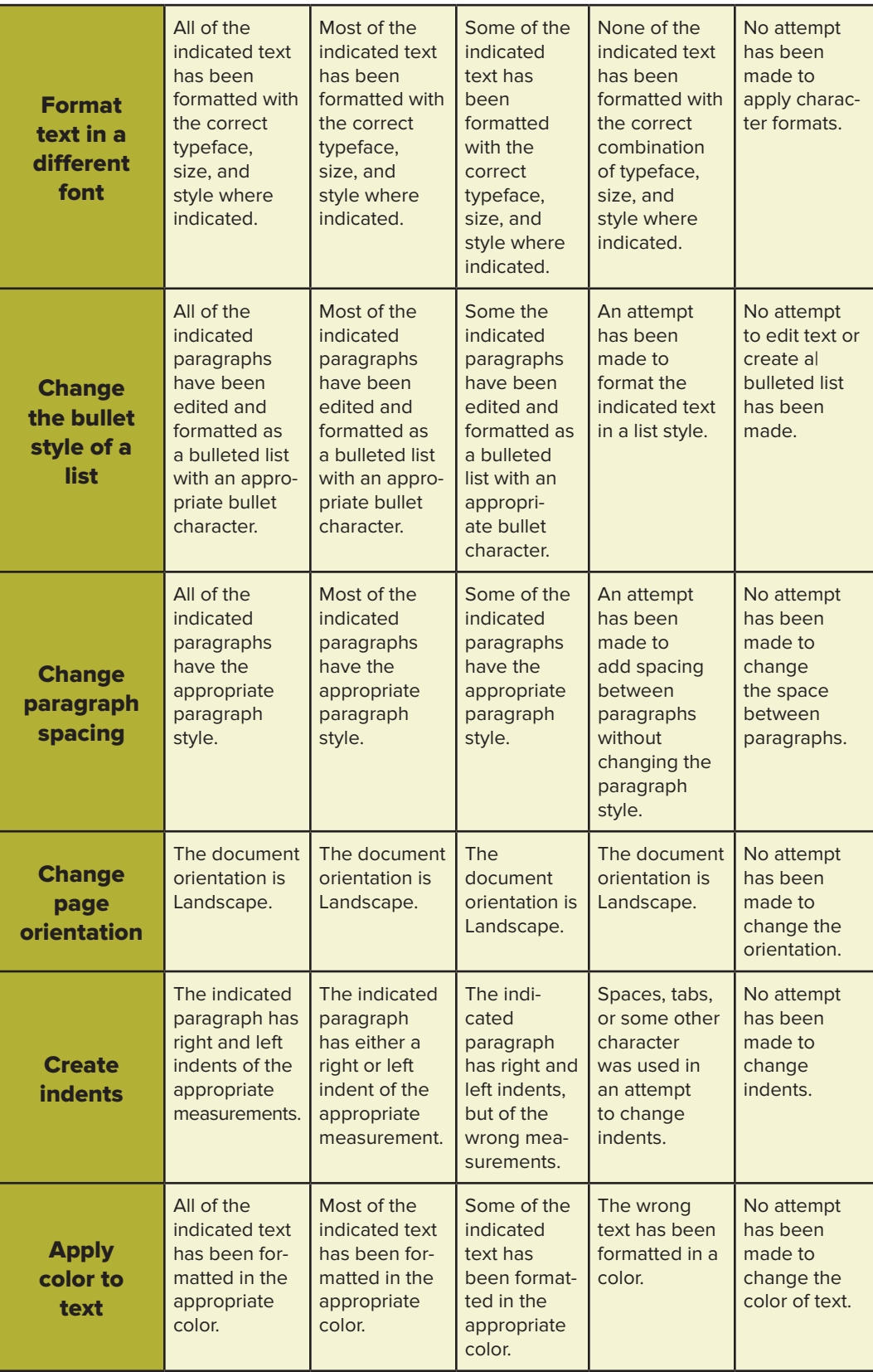

*(Continued)*

## **© PENN FOSTER, INC. 2016** MICROSOFT WORD 2016 **PAGE 10**

**Graded Project**

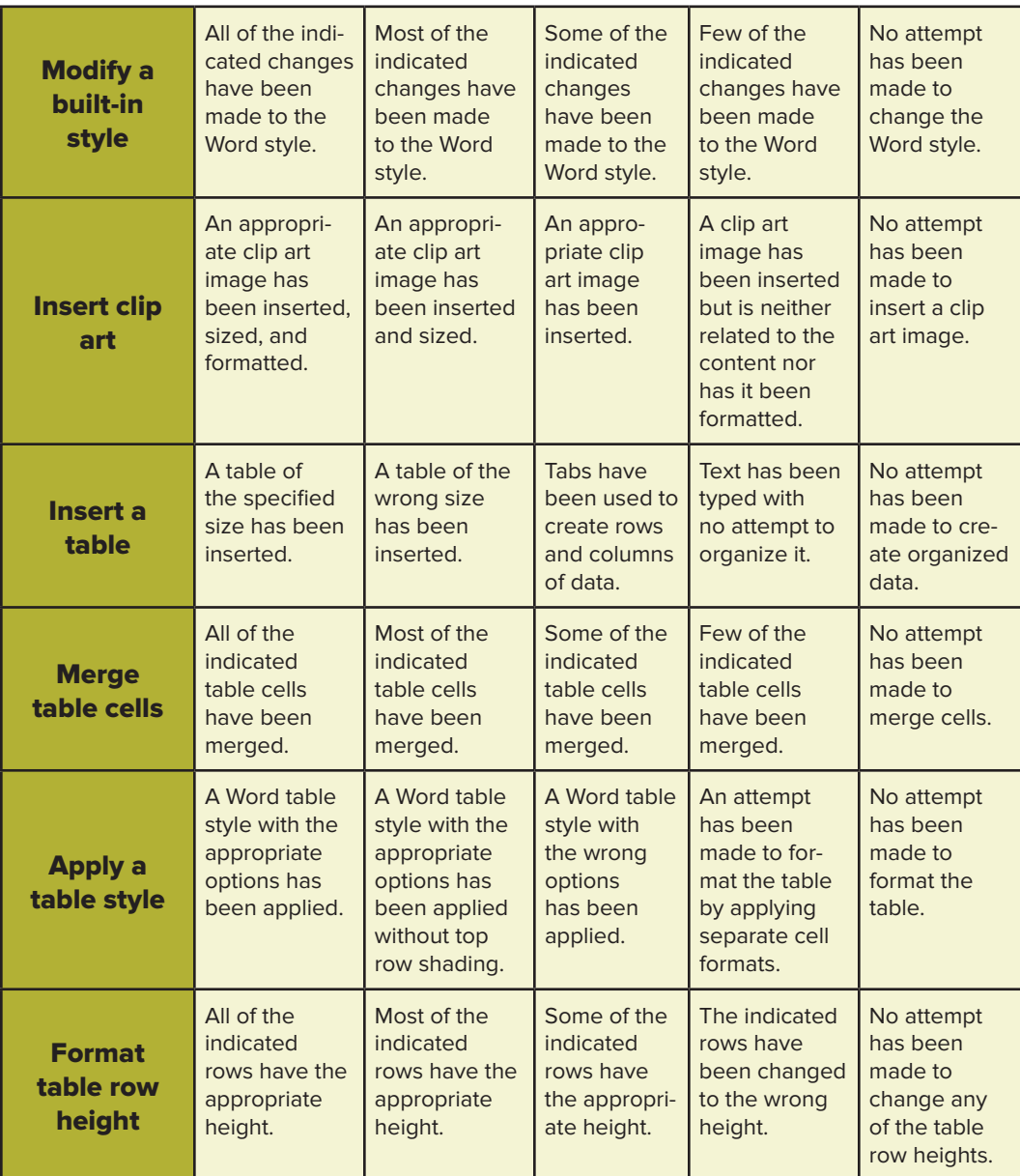

#### **SUBMISSION CHECKLIST**

Before submitting your project, make sure you've correctly completed the following:

- $\Box$  Create, save, and name a file
- $\Box$  Type text
- $\Box$  Edit text
- $\Box$  Change page orientation
- $\Box$  Character formats, including typeface, point size, bold, and color
- **Q** Apply Word styles
- □ Modify a Word style
- $\Box$  Insert an automatically updating time stamp
- $\Box$  Paragraph formats, including alignment, spacing, and indents
- □ Create WordArt
- $\Box$  Insert clip art
- $\Box$  Change the wrap and size of an image
- $\Box$  Use bulleted lists, including changing the default bullet
- $\Box$  Insert a table
- $\Box$  Change table formats using Table Styles
- $\Box$  Change cell formats using Text and Paragraph Styles
- $\Box$  Change table structure, including merging cells and row heights
- $\Box$  Type data into a table

### **SUBMITTING YOUR PROJECT**

Each project is individually graded and therefore could take approximately 5–7 business days to grade. Make sure the following information is in the heading of each document:

- O Your name
- O Your email address
- O Your student number
- Course name and number
- Project number (584800)

To submit your graded project, follow these steps:

- 1. Go to **<http://www.pennfoster.edu>**.
- 2. Log in to your student portal.
- 3. Click on **Take Exam** next to the lesson you're working on.
- 4. Follow the instructions provided to complete your exam.

Be sure to keep a backup copy of any files you submit to the school!